## **Exporting Sequence from Alignment**

To export one sequence from an alignment select the sequence in the sequence list or in the sequence area and use the ExportExport selected sequence (s) context menu item. The following dialog will appear:

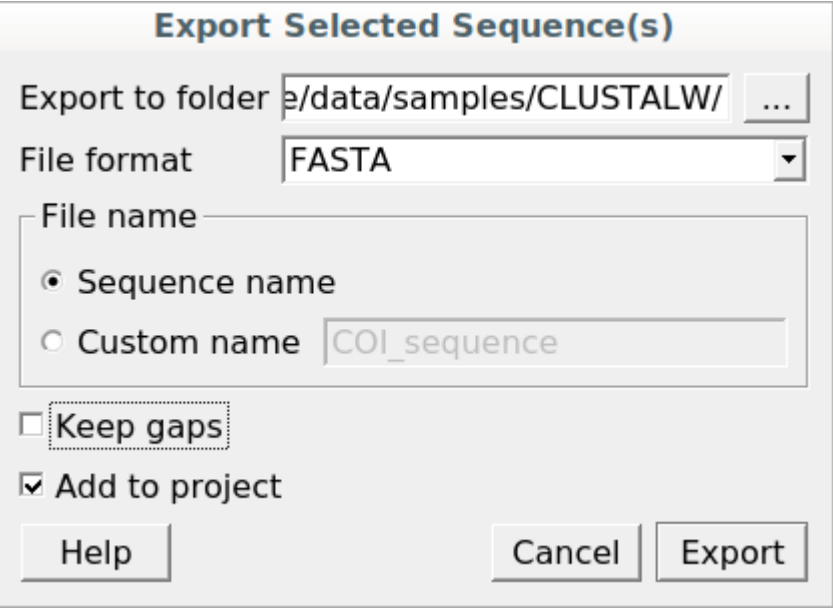

Here, it is possible to specify the result file location, file name, select a sequence file format, and define whether to keep or remove gaps ('-' chars) in the sequence and optionally add the created document to the current project.